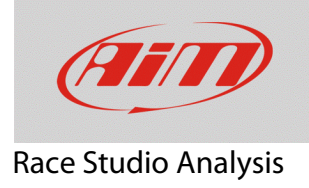

## Creating KML files

## **Question:**

How can I visualize trajectories on Google Earth tracks images?

## **Answer:**

Trajectories can be visualized on Google Earth by generating a KML file. To create it:

- run RSA
- "Test database and Lap manager" window shows up
- open the test you run on the track want to export.

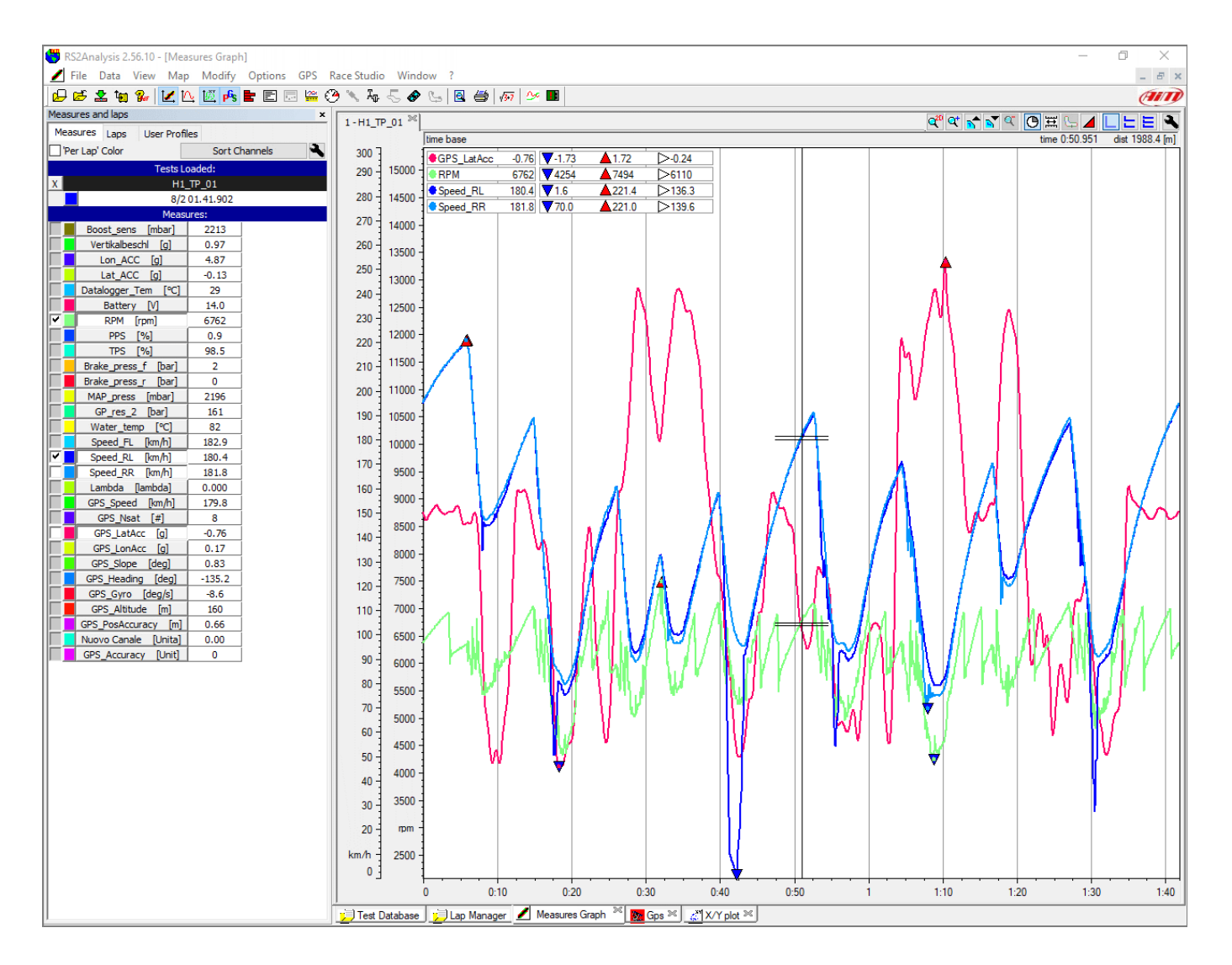

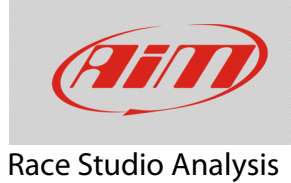

• Click "File" –> "Data Export"

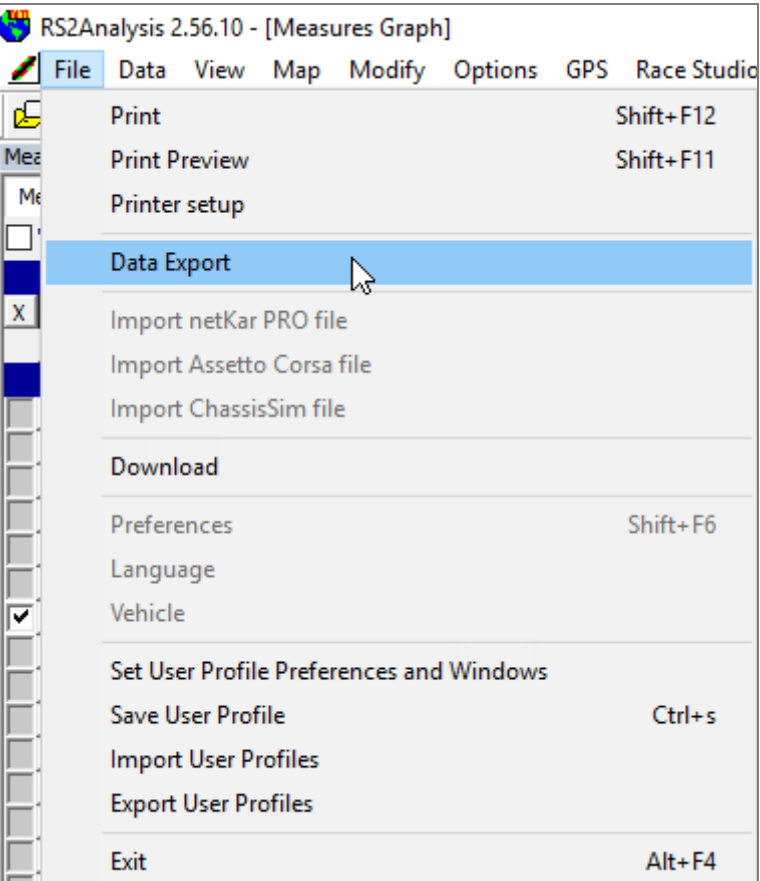

FAQ

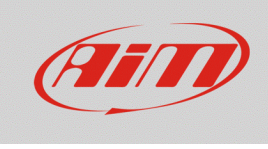

## Race Studio Analysis

- Data Export panel shows up
- press "Browse" to choose the KML file destination folder select "Google Earth (KML)" compatibility to create a file that is compatible Google Earth select one or more laps among these stored, to be used as reference lap (s)
- click "Save and Exit".

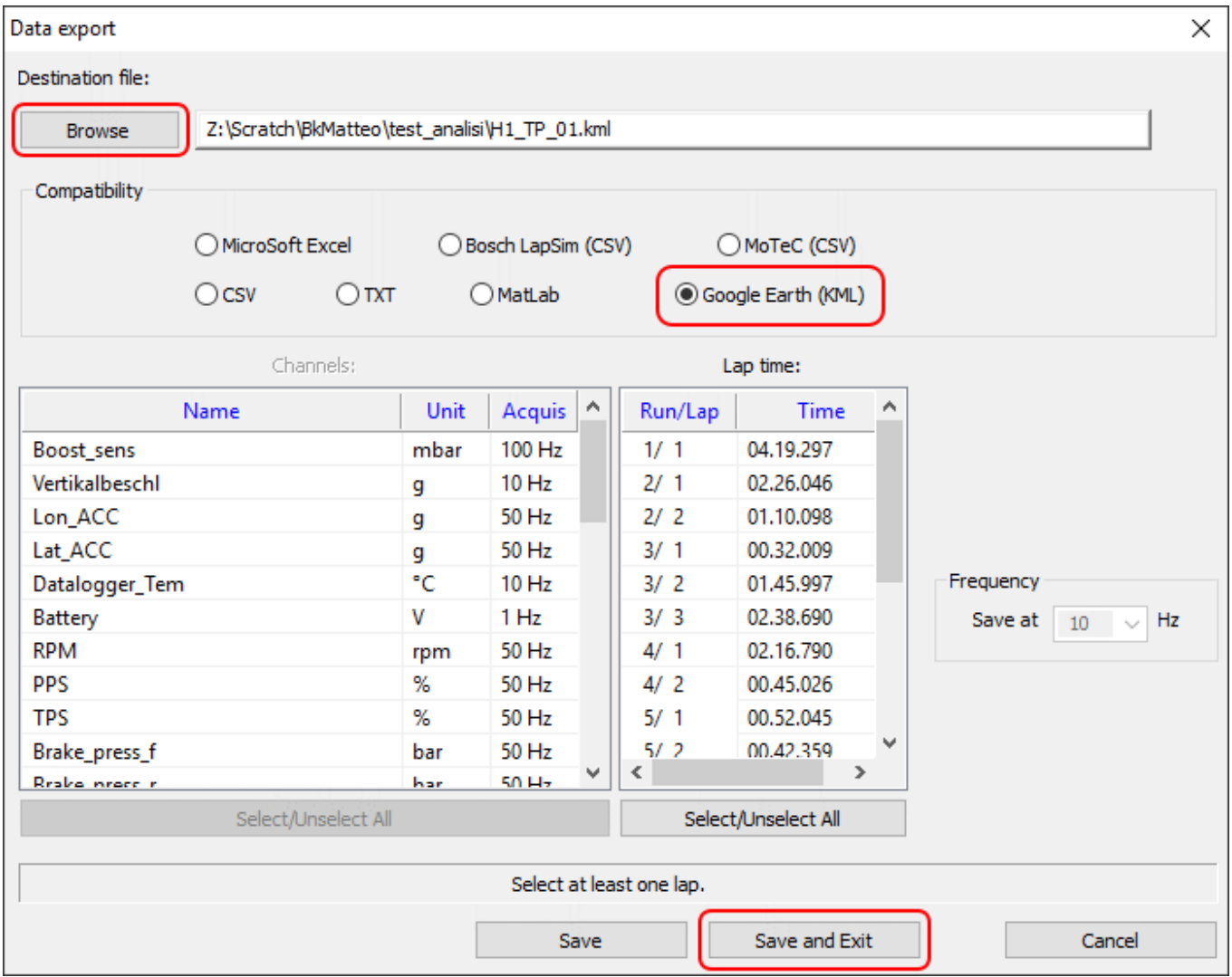

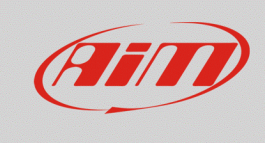

Race Studio Analysis

- Close RSA
- open the folder where KML file has been created
- double click on the file and wait for Google Earth to open the file.

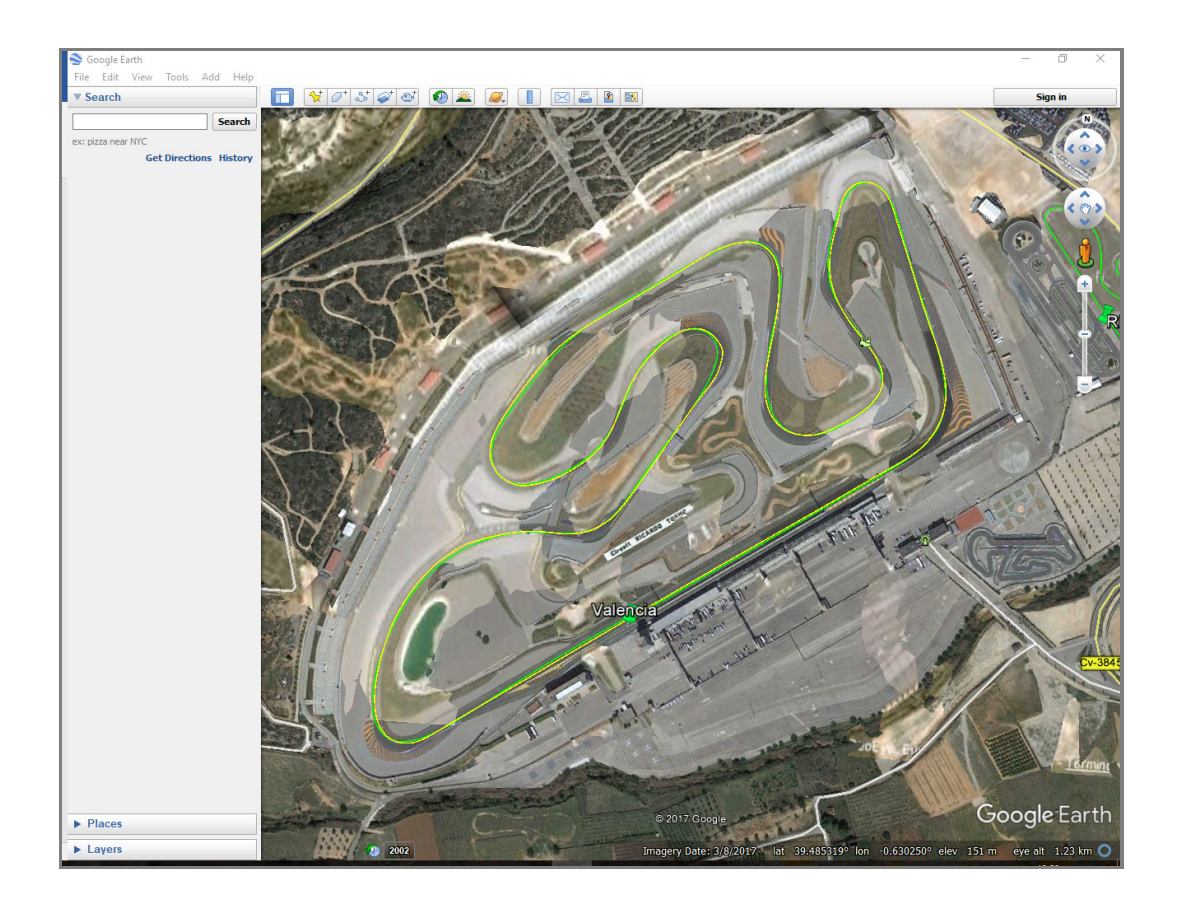